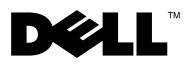

# Despre avertismente

AVERTISMENT: Un AVERTISMENT indică un pericol potenţial de deteriorare a bunurilor, de vătămare corporală sau de deces.

# Dell™ Vostro™ 1220 Informaţii despre configurare şi funcţii

Vedere frontală

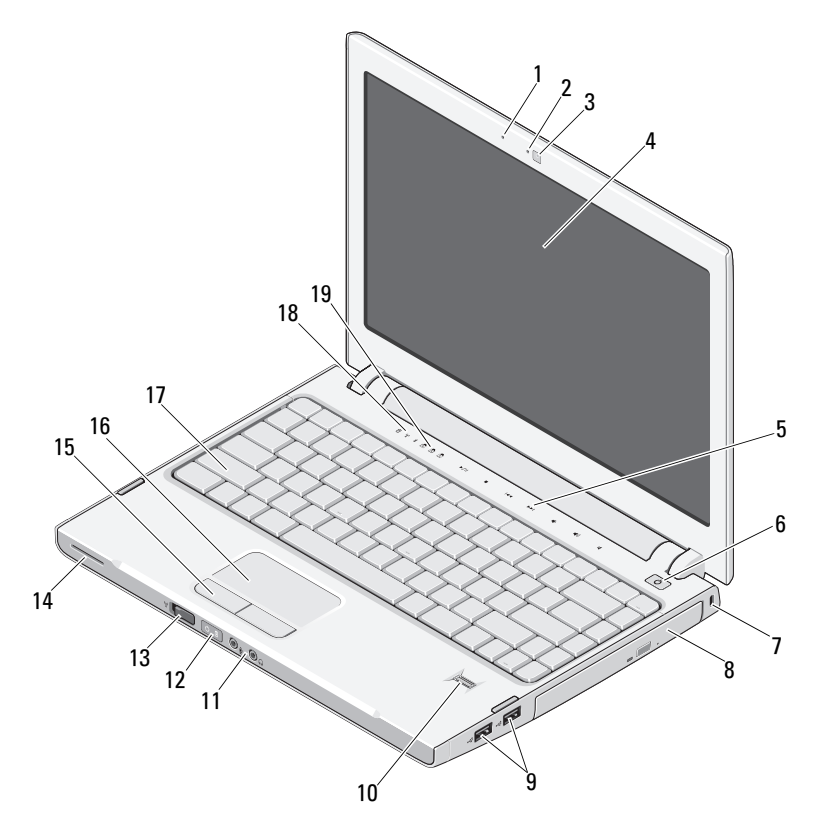

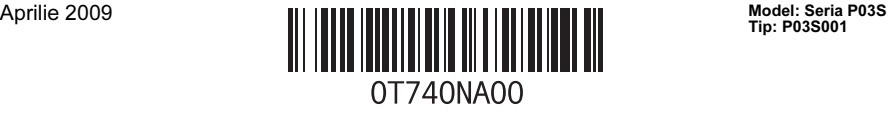

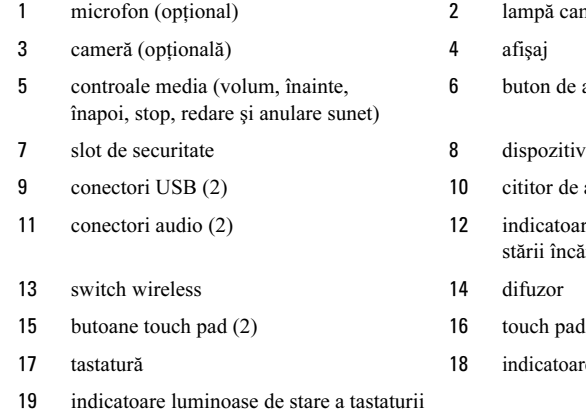

#### Vedere spate

- meră (opțională)
- alimentare
- v optic în locația de instalare media
- amprente (opțional)
- are luminoase de alimentare și a ărcării bateriei
- 
- re luminoase de stare a dispozitivului

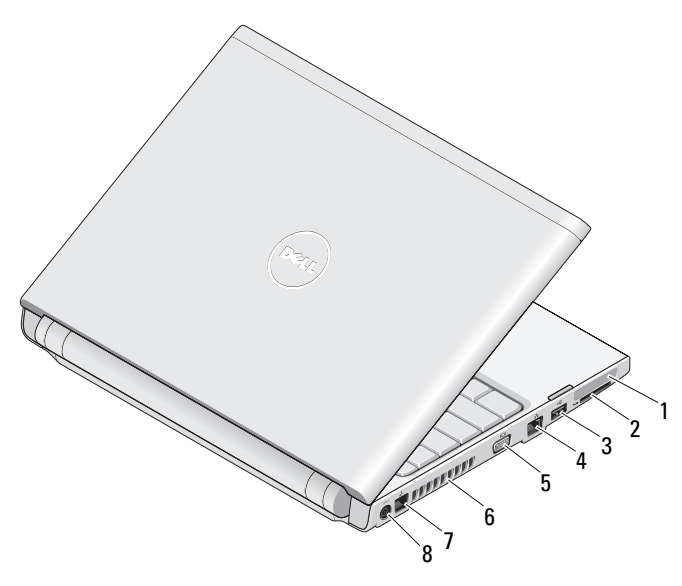

- 
- 
- 
- 
- 1 slot ExpressCard 2 slot de cititor de carduri SD
- 3 conector USB 4 conector de retea
- 5 conector VGA 6 deschideri de ventilație
- 7 conector de telefon 8 conector pentru adaptorul de c.a.

## Configurare rapidă

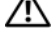

AVERTISMENT: Înainte de a iniția orice procedură indicată în această secțiune, citiţi instrucţiunile de siguranţă livrate împreună cu computerul. Pentru informaţii suplimentare despre cele mai bune practici, consultati www.dell.com/regulatory\_compliance.

AVERTISMENT: Adaptorul de c.a. poate fi conectat la prize electrice din întreaga lume. Cu toate acestea, tipurile de conectori şi cabluri de alimentare multiplă variază de la o ţară la alta. Utilizarea unui cablu necorespunzător sau conectarea incorectă a unui cablu la multipriză sau la priza electrică poate provoca incendii sau deteriorarea echipamentului.

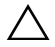

Ø

ATENŢIONARE: Atunci când deconectaţi de la computer cablul adaptorului de c.a., prindeţi cu mâna conectorul şi nu cablul propriu-zis, şi trageţi ferm, dar atent pentru a preveni deteriorarea cablului. Atunci când înfășurați cablul adaptorului de c.a. , asiguraţi-vă că urmaţi unghiul conectorului de pe adaptorul de c.a. pentru a evita deteriorarea cablului.

ATENŢIONARE: Computerul se livrează cu câte un card gol de plastic (fictiv) instalat în slotul ExpressCard slot şi în cel al cititorului SD. Aceste carduri fictive protejează sloturile neutilizate de praf și de alte particule. Tineti aceste carduri fictive pentru a le utiliza în cazurile când în sloturi nu sunt instalate carduri ExpressCard sau media. Retineti că este posibil ca în sloturile computerului dvs. să nu se potrivească carduri de la alte computere.

NOTĂ: Este posibil ca unele dispozitive să nu fie incluse dacă nu le-aţi comandat.

1 Conectati adaptorul de c.a. la conectorul aferent al computerului şi la priza electrică.

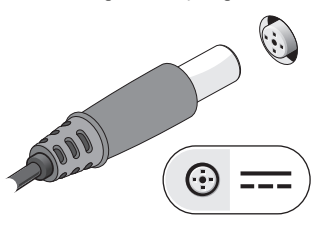

3 Conectați dispozitive USB cum ar fi un mouse sau o tastatură (optional).

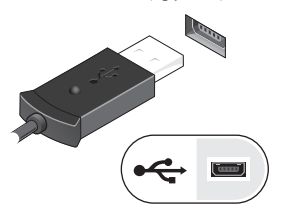

2 Conectati cablul de retea (optional).

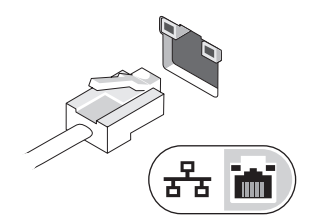

4 Deschideţi ecranul computerului şi apăsaţi butonul de alimentare pentru a porni computerul.

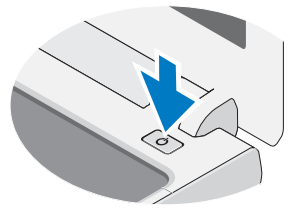

U

NOTĂ: Se recomandă să porniti și să opriti computerul cel puțin o dată înainte de a instala carduri sau de a conecta computerul la un dispozitiv extern, cum ar fi o imprimantă.

### **Specificații**

**NOTA:** Ofertele pot fi diferite în funcție de regiune. Specificațiile următoare sunt<br>exclusiv cele a căror livrare împreună cu computerul este stipulată de lege. Pentru mai<br>multe informații despre configurația computerul Support (Ajutor și asistență) și selectați opțiunea de vizualizare a informațiilor despre computerul dvs.

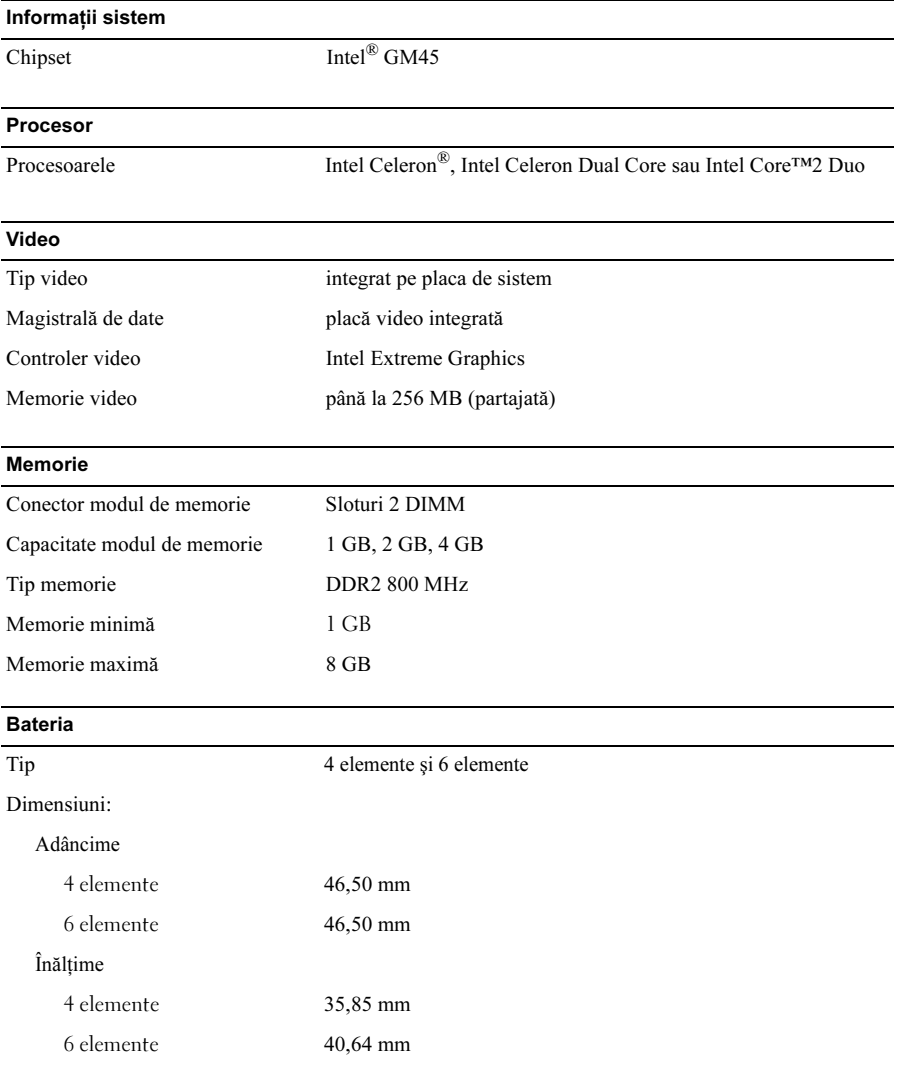

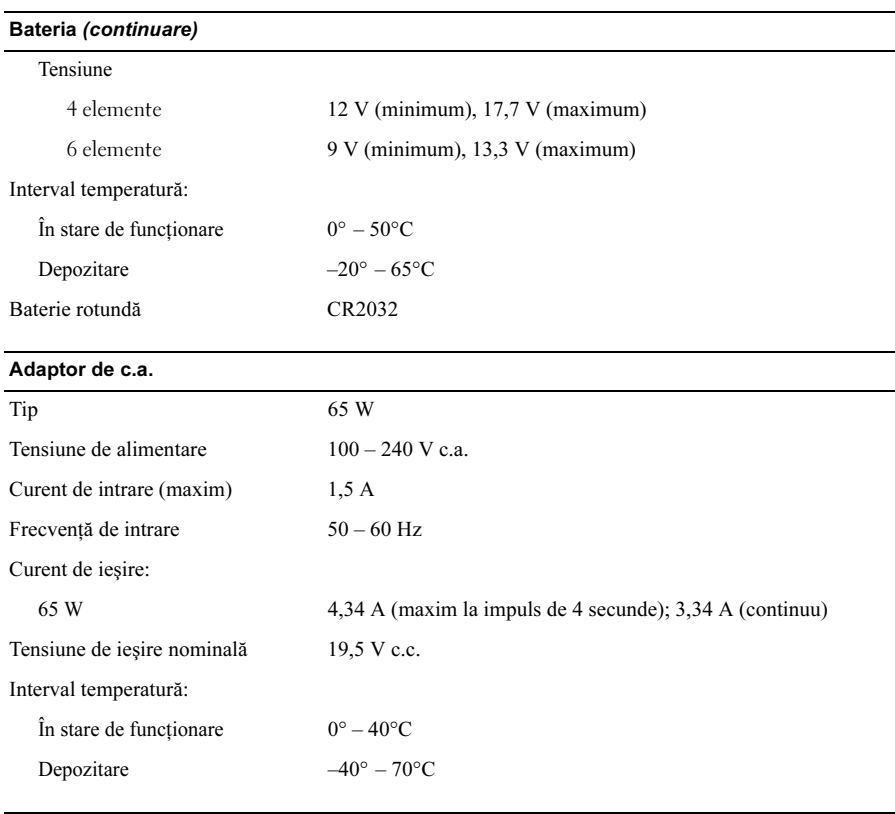

### Date fizice

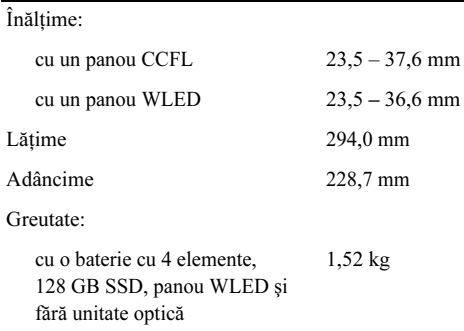

#### Specificaţii de mediu

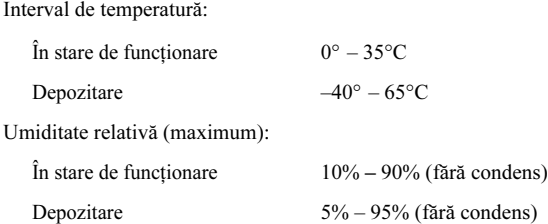

#### Găsirea mai multor informaţii şi resurse

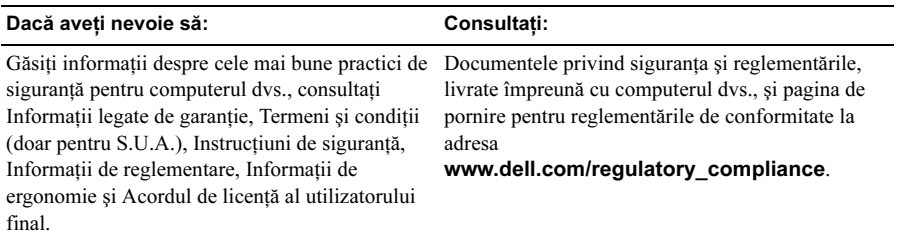

\_\_\_\_\_\_\_\_\_\_\_\_\_\_\_\_\_\_ Informatiile din acest document pot fi modificate fără notificare. © 2009 Dell Inc. Toate drepturile rezervate. Tipărit în China. **Tipãrit pe hârtie reciclatã**.

Este strict interzisă reproducerea sub orice formă a acestor materiale, fără autorizatia scrisă a Dell Inc.

Mărcile comerciale utilizate în acest text: Dell, logo-ul DELL, și Vostro sunt mărci comerciale ale Dell Inc.; Intel şi Celeron sunt mărci comerciale înregistrate, iar Core este o marcă comercială a Intel Corporation în Statele Unite și în alte tări.

Alte mărci comerciale şi denumiri comerciale pot fi utilizate în acest document pentru referire fie la entitățile care au drepturi asupra mărcilor și denumirilor, fie la produsele acestora. Dell Inc. neagă orice interes de proprietate asupra mărcilor comerciale și denumirilor comerciale, cu excepția celor care îi aparțin.